## **清淨家園顧厝邊 綠色生活網(EcoLife)**

中 華 民 國 一 百 一 十 年

# **登革熱病媒蚊填報 操作手冊**

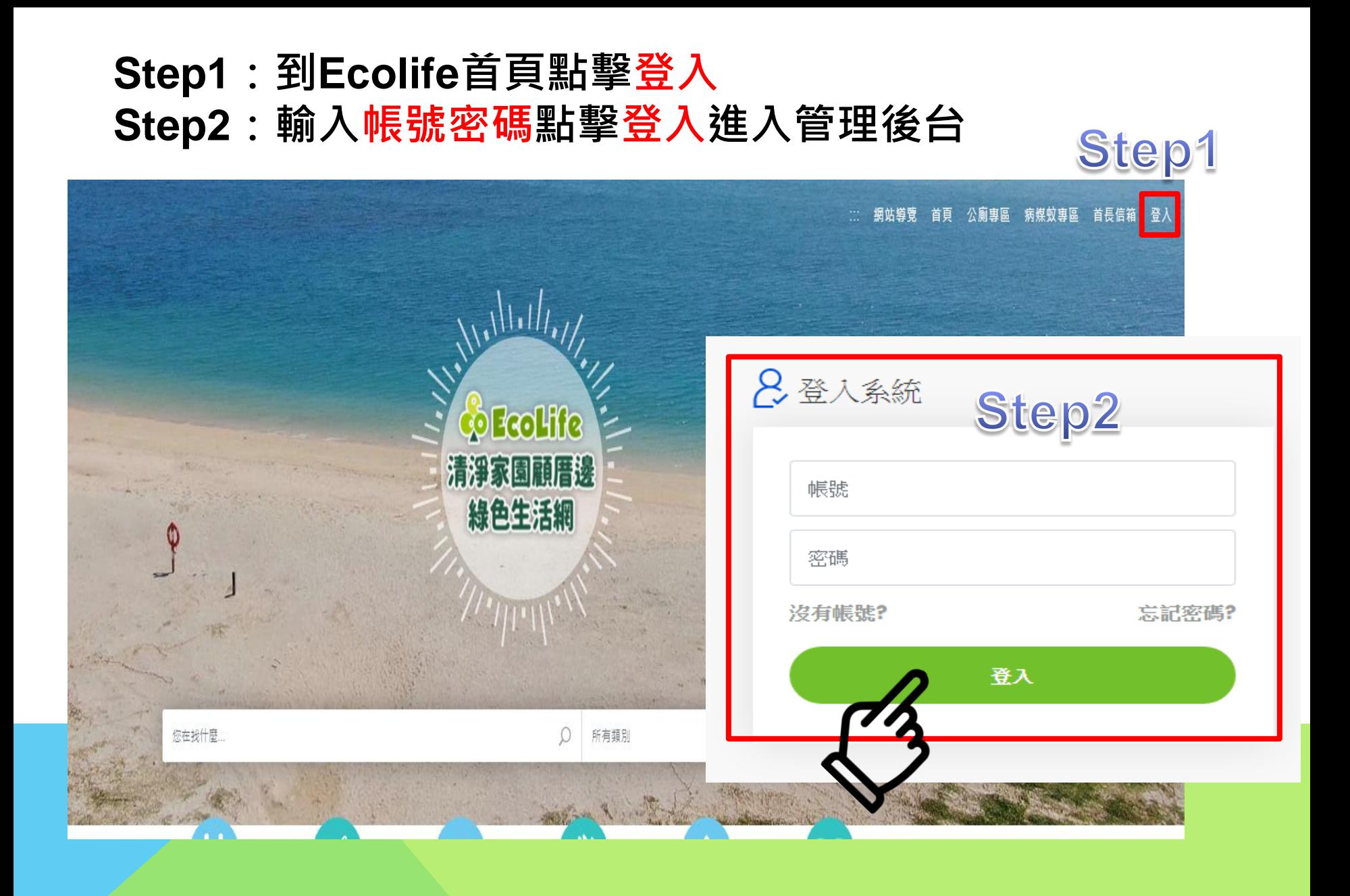

### **路徑:管理後台 → 登革熱 → 複式動員/檢查 → 登革熱病媒蚊防治工作紀錄表**Step3

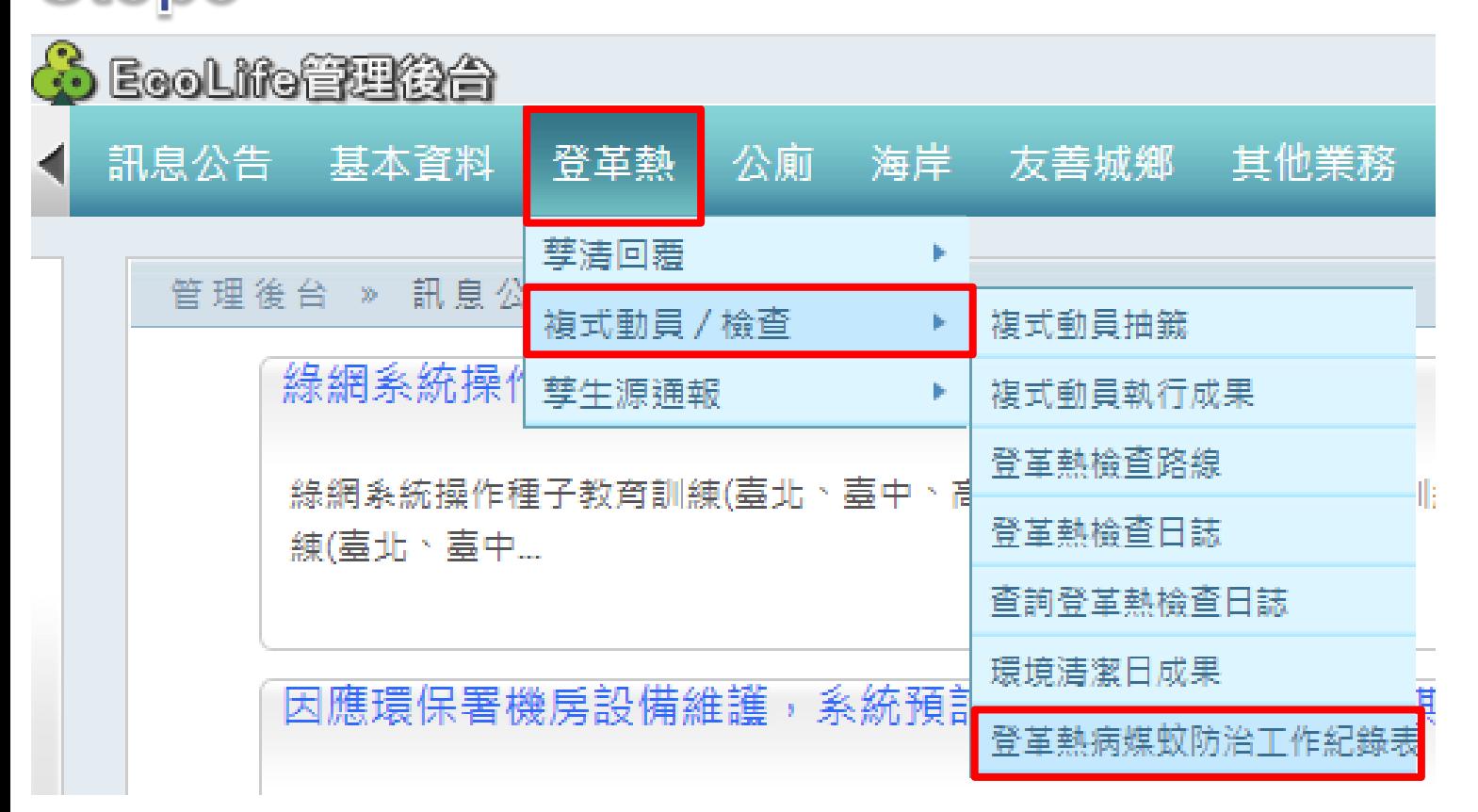

#### **Step4:確認行政區域→點擊查詢→點擊新增**

登革熱 » 複式動員 / 槍查 » 登革熱病媒蚊防治工作紀錄表

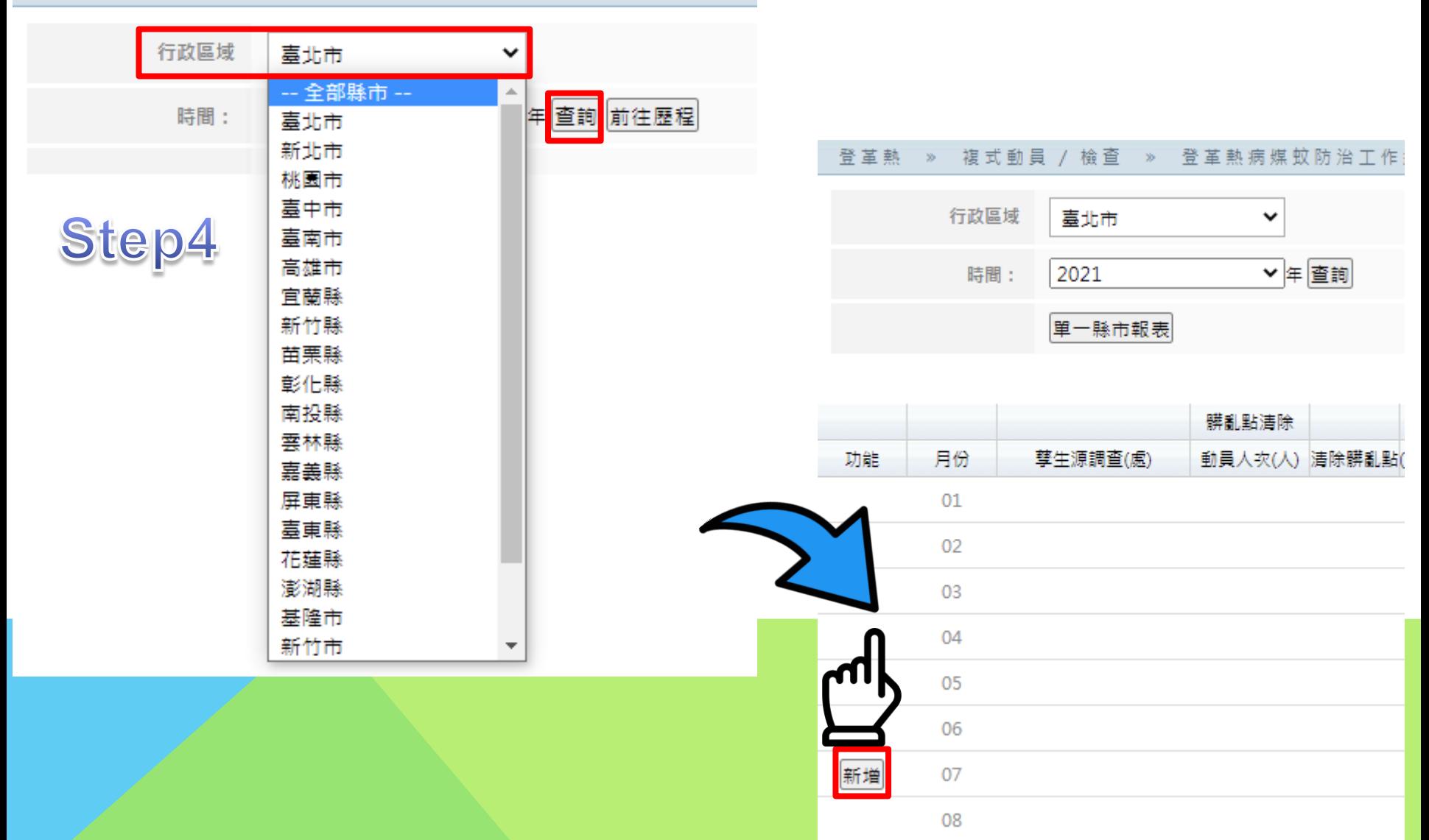

#### **Step5:輸入資料 → Step6:上傳檔案 → Step7:勾選確認資料正確 Step8:確定送出**

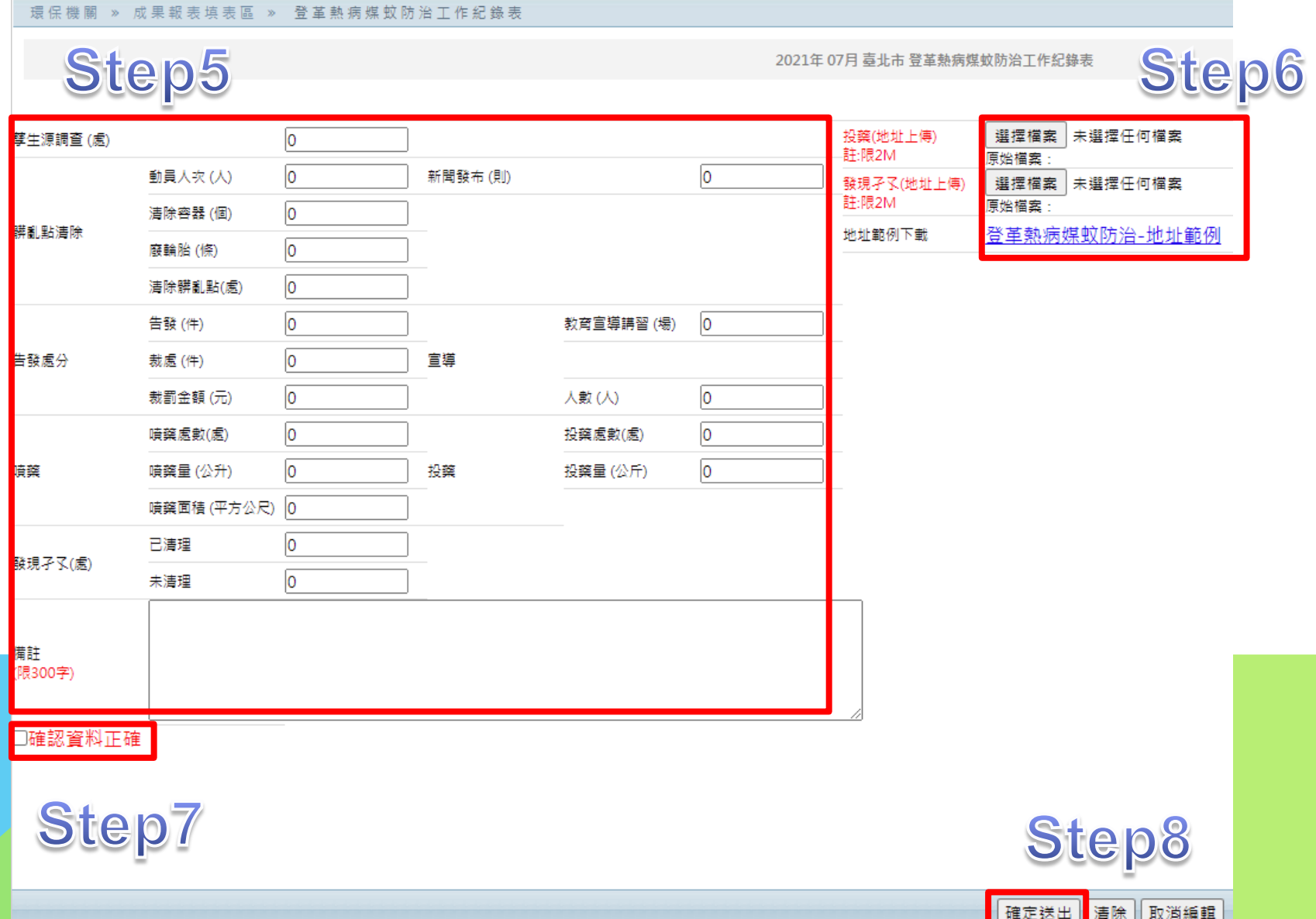